# **Ilumipanel 90 IP Optic RGB**

# **Quick Reference Guide**

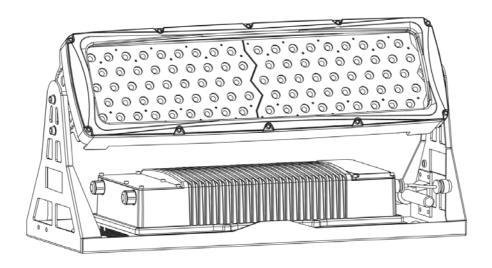

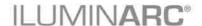

# Guide

**About This** The Ilumipanel 90 IP Optic RGB Quick Reference Guide (ORG) contains the product's connection and mounting information, as well as the menu options and DMX values.

### **Disclaimer**

Refer to this product's User Manual for detailed information and instructions. You can download the User Manual from the ILUMINARC® website: www.iluminarc.com.

Read ALL the disclaimers and Safety Notes in this document, as well as those in the product's User Manual before installing, operating, and maintaining this product.

### **Safety Notes**

- DO NOT open the product unless instructed. It contains no user-serviceable parts.
- DO NOT look at the light source when the product is on.
- DO NOT touch the product when operating because it may be hot.
- DO NOT leave any flammable material within 50 cm from the product while it is operating or connected to the power outlet to minimize the risk of fire.
- DO NOT mount the product overhead without using a safety cable.
- DO NOT submerge the product below 1 m (IP67) for more than 30 minutes. Regular outdoor operation is fine.
- DO NOT operate the product if you see damage on the housing, lenses, or cables. Have an authorized technician replace the damaged parts.
- DO NOT connect the product to a dimmer or rheostat.
- ONLY connect the product to a grounded and protected circuit.

### What Is . Included ·

- One Ilumipanel 90 IP Optic RGB
- One Power Input Cable (bare-ended)
- One Data Input/Output Cable (bare-ended)
- One W-DMXTM Receiver
- One Warranty Card
- One Ouick Reference Guide

### **Features** · 1, 3, 4, or 7-channel DMX RGB LED wash product

Operating modes:

1-channel: Dimmer 3-channel: RGB control

4-channel: Dimmer, RGB control

7-channel: Dimmer, RGB control, color macros, strobe,

dimmer speed

· Five distinct dimming curves

· High-power 5 W (700~1,000 mA) RGB LEDs

IP67 with 316 stainless steel hardware

GORE<sup>TM</sup> valve

Cast and extruded aluminum with Integrated Cooling Enhancement<sup>TM</sup>

W-DMX<sup>TM</sup> receiver

### **Options** . Ilumicode addresser (for product configuration)

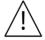

- The RDM2go, which includes a built in ilumicode addresser along with many other useful features is now available.
- The Ilumicoode addresser is required for product configuration (sold separately).

### **AC Power**

This product has an auto-ranging power supply that works with an input voltage range of 100~240 VAC, 50/60 Hz.

### **Power Wiring**

To provide power, you have two options:

- Connect the bare-ended, IP67-rated power cable from the product to an IP67-rated power connector.
- Use an IP67-rated junction box. If so, make sure to use IP67-rated conduit.

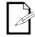

Illuminarc recommends always using conduit for underground wiring of any kind.

# Power Cable Table

| Connection | Wire (US)    | Wire (Europe) | IP67 Pin |
|------------|--------------|---------------|----------|
| AC Live    | Black        | Brown         | 1        |
| AC Neutral | White        | Blue          | 2        |
| AC Ground  | Green/Yellow | Green/Yellow  | 3        |

### AC Power Junction Box Wiring

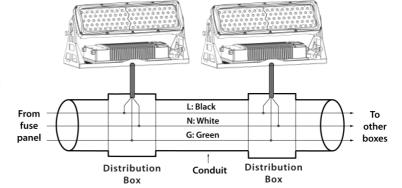

# DMX Connection

This product provides a DMX 512 connection by using bare-ended, IP67-rated signal cable. This cable comes connected to the product.

#### **Signal Wiring**

To provide the signal, you have two options:

- Connect the bare-ended, IP67-rated signal cable from the product to two IP67-rated signal connectors (DMX In and DMX Out).
- Use an IP67-rated junction box. If so, make sure to use IP67-rated conduit.

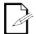

The signal cable must match or exceed the electrical characteristics of the Belden® 9841 cable for EIA RS-485 applications. You can also use CAT 5, CAT 5e, or CAT 6.

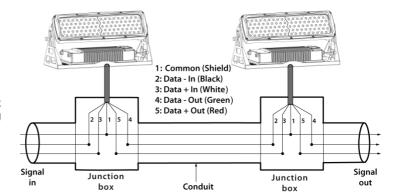

#### DMX Junction Box Wiring

#### **DMX Cable Table**

| Connection | DMX In | DMX Out | IP67 Pin |
|------------|--------|---------|----------|
| Ground     | Shield | Shield  | 1        |
| Data -     | Black  | Green   | 2        |
| Data +     | White  | Red     | 3        |

# Ilumicon and DMX Controllers

To control/operate the Ilumipanel 90 IP Optic RGB, use either an Ilumicon or a DMX controller. Use the standard DMX connection as shown in the "DMX Junction Box Wiring" section, to connect this product to any standard DMX controller.

For more information, refer to the **Ilumipanel 90 IP Optic RGB User Manual**.

# Ilumicode Configuration

To configure the Ilumipanel 90 IP Optic RGB, you must use the Ilumicode addresser.

### Ilumicode Connections

The following diagram shows how to connect the Ilumicode to the product. This connection will control multiple products at the same time. In addition,

all connected products will be assigned to the same DMX address.

To assign individual DMX addresses to each product, connect the Ilumicode unit to each product individually. In addition, disconnect the DMX output of

the product being configured if other products are connected to it.

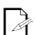

The Ilumicode will not work via wireless. You must hardwire the Ilumicode directly to the Ilumipanel 90 IP Optic RGB when programming the product.

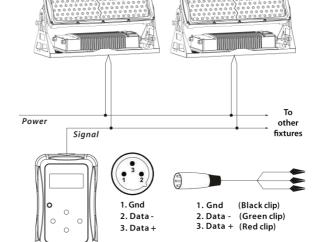

Ilumicode Connection Diagram

ILUMINARC® suggests connecting no more than 20 products in this mode, keeping the total distance to less than 197 ft (60 m). If not, you may need to use an optically isolated signal amplifier.

Signal Connector

**DMX Output** 

Ilumicode Addresser

## Wireless Operation

You can run the Ilumipanel 90 IP Optic RGB without DMX cabling using the W-DMX<sup>TM</sup> option. This product can operate in W-DMX<sup>TM</sup> mode up to 300 m (900 feet) from the W-DMX<sup>TM</sup> transmitter. For wireless operation, the W-DMX<sup>TM</sup> receiver in the Ilumipanel 90 IP Optic RGB must be paired with the W-DMX<sup>TM</sup> transmitter. Use the following instructions to operate.

- Using the Ilumicode, set the personality and the DMX address to the Ilumipanel 90 IP Optic RGB. (Refer to the programming section of the "Operation" chapter of the User Manual.)
- 2. Disconnect power and the Ilumicode from the product.
- 3. Open the cover next to the W-DMX<sup>TM</sup> Antenna by unscrewing the (6) Allen Screws using a 3 mm angled Allen Key.
- 4. Reconnect power to product.
- Press and hold the W-DMX<sup>TM</sup> button until the green LED stops flashing.
- 6. Disconnect power to the product for approximately 10 seconds.
- 7. Reconnect power to product.
- 8. Locate the product by using the W-DMX<sup>TM</sup> transmitter. (Refer to the W-DMX<sup>TM</sup> transmitter instructions provided with your transmitter.)
- 9. Upon locating the product wirelessly, close the cover.
- Tighten the Allen Screws uniformly by alternating between opposite screws to insure a tight seal.

IMPORTANT NOTE: Once W-DMX<sup>TM</sup> has been enabled, you cannot use the Ilumicode to make changes to the Ilumipanel 90 IP Optic RGB. Changes made via the Ilumicode should be done prior to enabling W-DMX<sup>TM</sup>. The W-DMX<sup>TM</sup> takes priority control over the wired DMX cables.

Refer to the "Operation" chapter of the User Manual for detailed setup procedures.

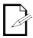

W-DMX<sup>™</sup> operation can be interrupted or inhibited by liquid masses between the transmitter and receiver such as water, snow, or people. For best results, keep the antenna clear of any liquid mass.

# **Mounting**

Before mounting this product, read the Safety Notes at the beginning of the **Ilumipanel 90 IP Optic RGB User Manual** and follow the mounting procedures.

## **Mounting Diagram**

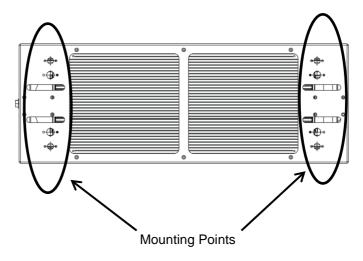

# Ilumicode **Control Panel Description**

| Button          | Function                                                                                              |  |
|-----------------|----------------------------------------------------------------------------------------------------|--|
| <power></power> | Turns the Ilumicode unit on.                                                                          |  |
| <menu></menu>   | Scrolls through the main level or exits from the current menu or function                             |  |
|                 | <b>NOTE</b> : Press and hold to turn the unit off.                                                    |  |
| <enter></enter> | Enables the currently displayed menu or sets the currently selected value into the selected function. |  |
| <up></up>       | Navigates upwards through the menu options and increases the numeric value when in a function.        |  |
| <down></down>   | Navigates downwards through the menu options and decreases the numeric value when in a function.      |  |

**Start Address** To ensure full access to all channels in each DMX mode, the highest recommended DMX addresses are as follows:

| Mode     | Address | Mode  | Address |
|----------|---------|-------|---------|
| ARC FULL | 506     | SOLID | 512     |
| ARC1     | 510     | AR1.D | 509     |

# **Menu Options**

| Main Level | Programming Levels |                      |       | Description                                        |
|------------|--------------------|----------------------|-------|----------------------------------------------------|
| DMX        | 001~512            | N/A                  |       | Sets the DMX starting address                      |
| PERSON     | ARC 1              |                      |       | 3-channel: RGB control                             |
|            | ARC 1 + D          |                      |       | 4-channel: RGB control + dimmer                    |
|            | ARC FULL           | N/A                  | A     | 7-channel: RGB control + dimmer                    |
|            | REMOTE             |                      |       | Allows using the ILUMICON unit                     |
|            | SOLID              |                      |       | 1-channel: dimmer                                  |
| CALIB      | WHITE (1~11)       | RED<br>GREN          | 0~255 | Determines the white balance for the color macros  |
|            | RGB                | BLUE                 | 0~255 | Determines the white balance when RGBTOW is active |
| DIMMER     | OFF                | ,                    |       | Dimmer works in linear mode                        |
|            | DIM 1              |                      |       |                                                    |
|            | DIM 2              | N/A                  | A     | Dimmer works in non-linear                         |
|            | DIM 3              |                      |       | mode, from fast to slow.                           |
|            | DIM 4              |                      |       |                                                    |
| STATIC     | RED                | 0~255                |       |                                                    |
|            | GREN               |                      |       | Configures the static color and effect             |
|            | BLUE               |                      |       |                                                    |
|            | STRB               |                      |       |                                                    |
| SETTINGS   |                    | OFF RGBTOW UC NO/YES |       | Maximum output, unbalanced white                   |
|            | COLOR              |                      |       | White output is as per CALIB > RGB settings        |
|            |                    |                      |       | Output matches that of product's previous versions |
|            | RESET              |                      |       | Resets product to factory default settings         |

## **DMX Values**

## **ARC FULL**

| Channel | Function     | Value                                                                                                    | Percent/Setting                                                                                                    |
|---------|--------------|----------------------------------------------------------------------------------------------------|----------------------------------------------------------------------------------------------------|
| 1       | Dimmer       | 000 <b>ර</b> 255                                                                                                    | 0~100%                                                                                                    |
| 2       | Red          | 000 <b>ර</b> 255                                                                                                    | 0~100%                                                                                                    |
| 3       | Green        | 000 <b>ර</b> 255                                                                                                    | 0~100%                                                                                                    |
| 4       | Blue         | 000 <b>ර</b> 255                                                                                                    | 0~100%                                                                                                    |
| 5       | Color Macros | 011 <b>6</b> 030 031 <b>6</b> 050 051 <b>6</b> 070 071 <b>6</b> 090 091 <b>6</b> 110 111 <b>6</b> 130 151 <b>6</b> 170 171 <b>6</b> 200 201 <b>6</b> 210 211 <b>6</b> 220 221 <b>6</b> 220 221 <b>6</b> 230 231 <b>6</b> 235 236 <b>6</b> 240 241 <b>6</b> 255 251 <b>6</b> 255 | R: 100~0% G: 100% B: 0% R: 0% G: 100% B: 0~100% R: 0% G: 100~0% B: 100% R: 0~100% G: 0% B: 100~0% R: 100% G: 0% B: 100~0% R: 100% G: 0~100% B: 0~100% R: 100~0% G: 100~0% B: 100% R: 100% G: 100~0% B: 100% R: 100% G: 100% B: 100% White 1 White 2 White 3 White 4 White 5 White 6 White 7 White 8 White 9 White 10 White 11 |
| 6       | Strobe       | 010 <b>6</b> 009                                                                                                    | No Function<br>Slow~Fast                                                                                                    |
| 7       | Dimmer Speed | 010 <b>6</b> 029<br>030 <b>6</b> 069<br>070 <b>6</b> 129<br>130 <b>6</b> 189                                                                                                    | Speed 1 (Fastest)<br>Speed 2                                                                                                    |

## ARC 1

| Channel | Function | Value            | Percent/Setting |
|---------|----------|------------------|-----------------|
| 1       | Red      | 000 <b>ර</b> 255 | 0~100%          |
| 2       | Green    | 000 <b>ර</b> 255 | 0~100%          |
| 3       | Blue     | 000 <b>ර</b> 255 | 0~100%          |

#### ARC 1 + D

| Channel | Function | Value            | Percent/Setting |
|---------|----------|------------------|-----------------|
| 1       | Dimmer   | 000 <b>ර</b> 255 | 0~100%          |
| 2       | Red      | 000 <b>ර</b> 255 | 0~100%          |
| 3       | Green    | 000 <b>ර</b> 255 | 0~100%          |
| 4       | Blue     | 000 <b>ර</b> 255 | 0~100%          |

#### SOLID

| Channel | Function      | Value            | Percent/Setting |
|---------|---------------|------------------|-----------------|
| 1       | Master Dimmer | 000 <b>ර</b> 255 | 0~100%          |

### Contact USA WORLD HEADQUARTERS

Us General Information - ILUMINARC

Address: 5200 NW 108th Avenue

Sunrise, FL 33351

Voice: (954) 923-3680

Fax: (800) 544-4898 **Technical Support** 

Voice: (800) 762-1074

Email: support@iluminarc.com

World Wide Web www.iluminarc.com

**EUROPE** 

General Information - Chauvet Europe BVBA Technical Support

Address: Stokstraat 18

9770 Kruishoutem

Belgium

+32 9 388 93 97 Voice:

General Information - Chauvet Europe Ltd.

Address: Unit 1C

**Brookhill Road Industrial Estate** 

Pinxton, Nottingham, UK **NG16 6NT** 

Voice: +44 (0)1773 511115

+44 (0)1773 511110 Fax:

Email: <u>Eutech@chauvetlighting.eu</u>

World Wide Web

www.chauvetlighting.eu

**Technical Support** 

Email: uktech@iluminarc.com

World Wide Web

www.chauvetlighting.co.uk

MEXICO

General Information - Chauvet Mexico

Address: Av. Santa Ana 30

Parque Industrial Lerma

Lerma, Mexico C.P. 52000

Voice: +52 (728) 285-5000 **Technical Support** 

Email: servicio@iluminarc.com.mx

World Wide Web

www.chauvet.com.mx

Outside the U.S., United Kingdom, Ireland, Mexico, or Benelux contact the dealer of record. Follow their instructions to request support or to return a product. Visit our website for contact details.

### Ilumipanel 90 IP Optic RGB QRG – Rev. 12 © Copyright 2015 ILUMINARC®

All rights reserved.

Printed in the P. R. C.

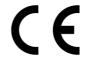

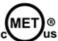